## *Certificate of Residence*

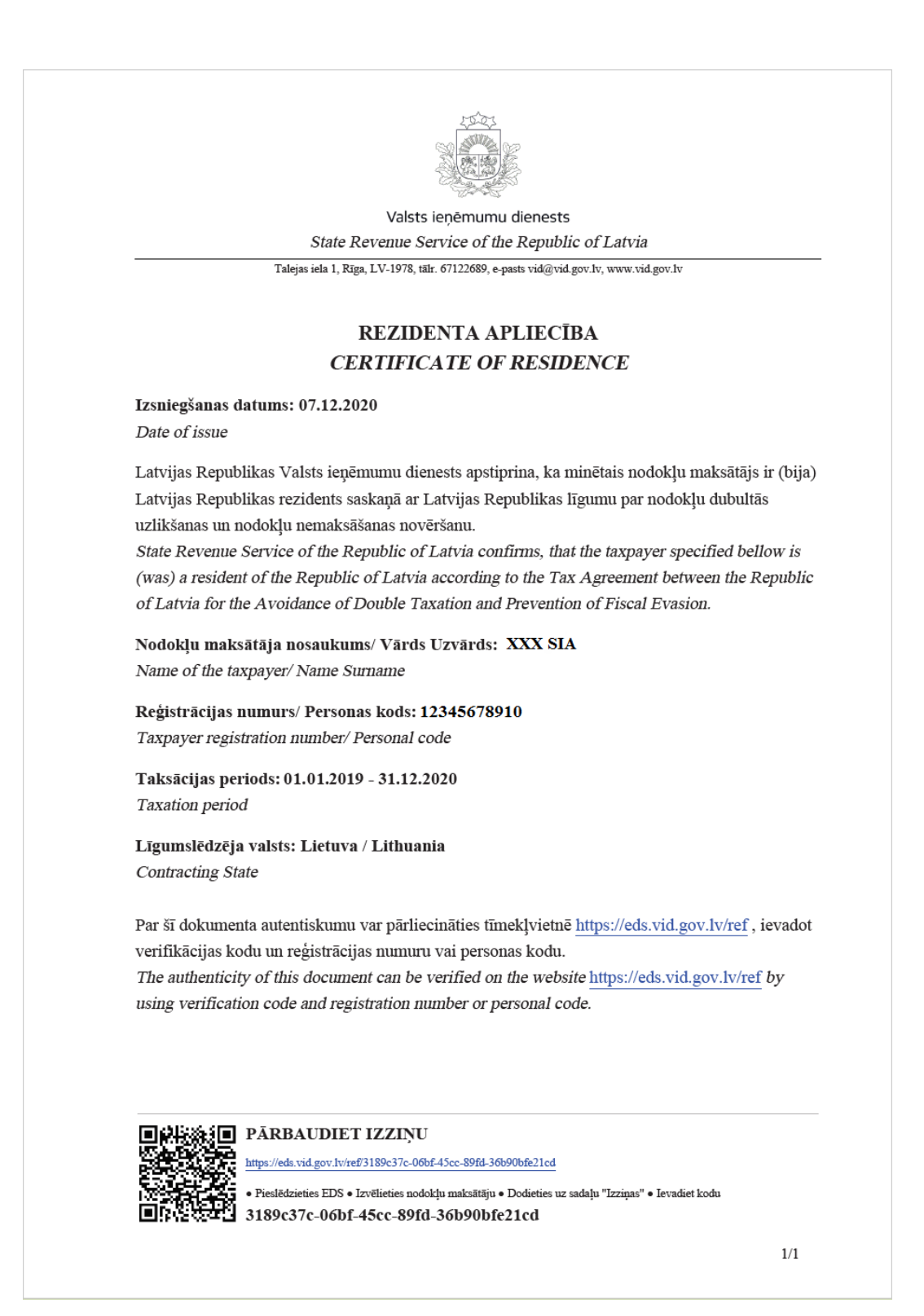

## *Verification of Certificate of Residence*

*Scan QR code or click on the verification link at the bottom of the page to be forwarded to the website. Enter registration number (for enterpreneures) or personal code (for individuals) and click on the check button.*

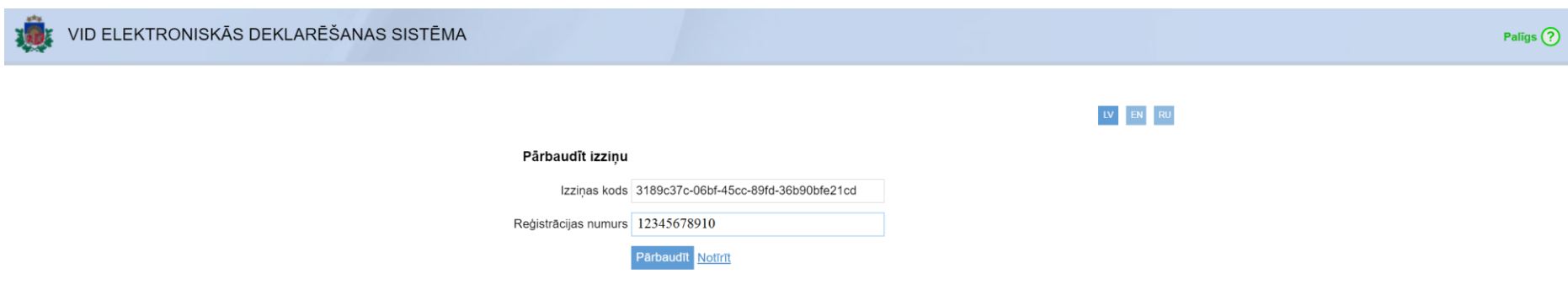

*If the verification code and registration number or the personal code combination is correct, following information will be displayed and option to download certificate will be available.*

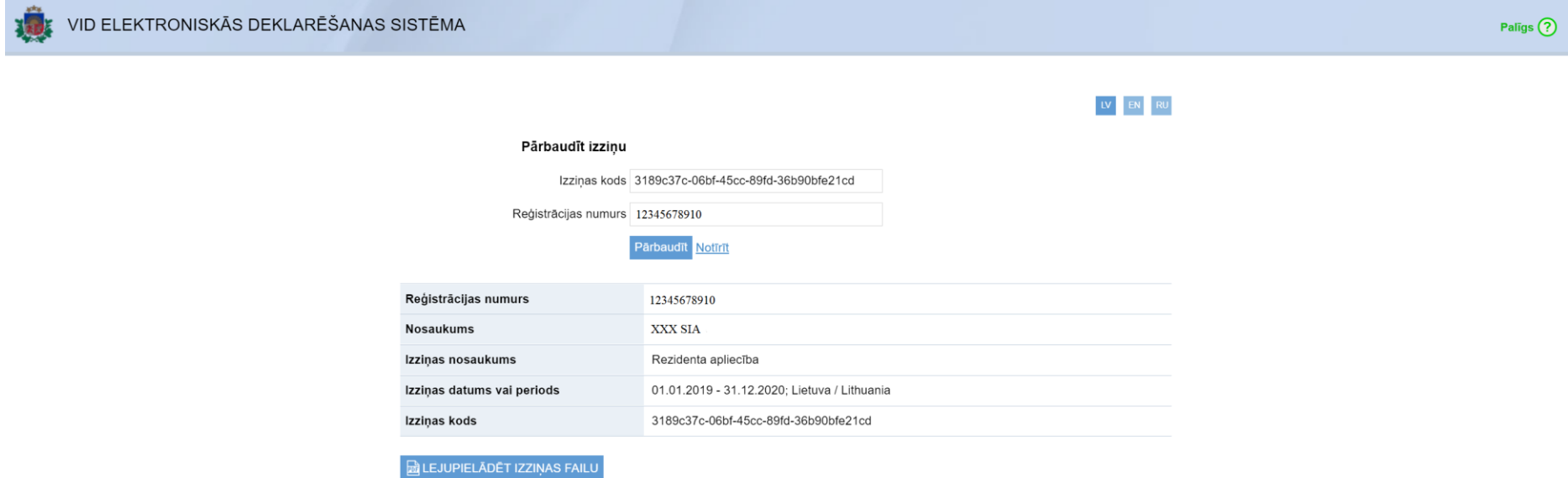